In this chapter we will implement the catching mechanism for our game. This will require you to learn more details about scene graphs, node transforms and also about modelling game mechanics in Swift.

You will learn how to incorporate state machines into games. You will also learn how to detect if objects have been caught or not and how to manipulate the scene graph make objects fall into our catching pot.

There's lots of work ahead of us!

# 5.1 Catching Objects

Implementing drag and drop was a great warm up. In this section we are going to solve a bunch of problems that will bring our little project a large step closer to being a real game. By the end of this section the user will be able to catch and miss objects by dragging the pot with the right timing.

Before we dive into coding let's think about what we actually need to implement. There are three important aspects that need to be covered through our implementation:

- 1. detecting if the user has caught an object
- 2. detecting if the user has missed an object
- 3. visualizing catching / missing correctly

#### 5.1.1 Thinking in States

Our feature outline describes that objects start out as falling objects, directly after they have been spawned. At some later point in time the user can catch or miss these objects. In each of these situations we need our falling objects to behave differently. If they are falling we want them to move down the screen with a constant speed. If they are caught we need some sort of visualisation - ideally the objects move into the pot and disappear. If the user tries to catch an object too late and misses it closely we want to visualize that, too.

From the paragraph above we can extract three different states in which a falling object can be:

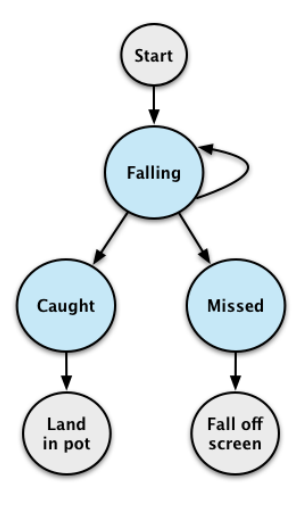

Figure 5.1: Objects start in falling state, then they end up caught or missed

As the diagram shows, a falling object can either stay a falling object or turn into a caught or missed object. It is up to us developers to decide the criteria for a state change. We also need to decide when we want to check for state changes.

For our game I suggest that we check whether a player has caught an object or not in the update method. As soon as that object reaches the y position of the top of the pot we decide based on the x position whether the object has been caught or missed

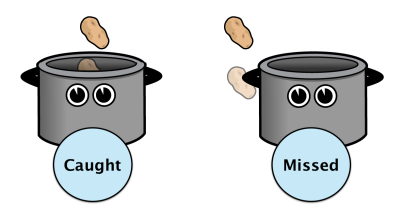

Figure 5.2: Caught objects fall into the pot, missed objects fall behind

Since we are building a 2D game we only have limited ways of expressing that a player missed a falling object - I suggest that we render missed objects behind the pot. That way players can quickly see whether they caught an object or not.

Now we have a good starting point for some coding; we need to store different states for falling objects and we need to write specific behavior code for each of these states. Additionally we need to write code that checks if we have caught or missed an object so that we can assign the correct states to falling objects.

## 5.1.2 Storing State

Now it's time to implement the theoretical conctepts that we've discussed. Let's start by adding a fallingState to FallingObject.swift. That state variable will remember whether an object is currently falling, has been caught or has been missed.

The best way to represent states in Swift is to use an enumeration!

```
Add this enum definition to FallingObject.swift below the FallingObjectType
enum:
```

```
enum FallingObjectState {
 case Falling
 case Caught
  case Missed
}
```
As mentioned earlier, associating enum entries with a type is not mandatory. In this case our entries don't need a type (e.g. Int) since the entries will only represent a state - they are values in their own right.

Next, add a property to store the current state:

var fallingState = FallingObjectState.Falling

This variable should not be private, we want to change the value as the object gets caught or missed. Our default state is .Falling, we assign it as part of the variable declaration.

Now we can store a fallingState for each falling object; next, let's implement different behaviour based on that state.

#### 5.1.3 Implement State Specific Behaviour

The majority of our gameplay code is currently inside of the update method of MainScene. This is fairly common for simple games. Currently we are doing two things in the update method: moving the objects down the screen and checking whether they have left the stage entirely (in which case we delete them). Now however, we are going to add code

that will only run for falling objects in certain states. That will add quite a lot of complexity. Instead of squashing everything into the update method I suggest that we create one method for each of the three states. These methods will contain all state specific code and will be called from within the update method.

Replace your existing update method with the following one:

```
override func update(delta: CCTime) {
 // use classic for loop so that we can remove objects while iterating
 over the array
  for (var i = 0; i < fallingObjects.count; i++) {
   let fallingObject = fallingObjects[i]
   // let the object fall with a constant speed
   fallingObject.position = ccp(
     fallingObject.position.x,
     fallingObject.position.y - CGFloat(fallingSpeed * delta)
   )
   switch fallingObject.fallingState {
   case .Falling:
     performFallingStep(fallingObject)
   case .Missed:
      performMissedStep(fallingObject)
    case .Caught:
     performCaughtStep(fallingObject)
   }
 }
}
```
Now the update method is really easy to read. We loop over all falling objects. In all cases we move the falling object towards the bottom of the screen. After that we check in which state an object is and invoke a method that contains code specific to that state. We are going to implement these methods throughout the remainder of this chapter.

## 5.1.4 Implementing the Falling State

Let's start implementing the default state: falling. In this state we will need check whether an object has been caught, has been missed or simply remains falling.

In figure 5.2 we have illustrated what we consider a caught/missed object. So how can we implement this? Basically all we need to do is compare the frame of the falling object to the frame of the pot. However, there is one small issue. The frame of a CCSprite is always a rectangle that encloses the entire texture. Here's what the dimensions of the frames of our pot and a falling object look like:

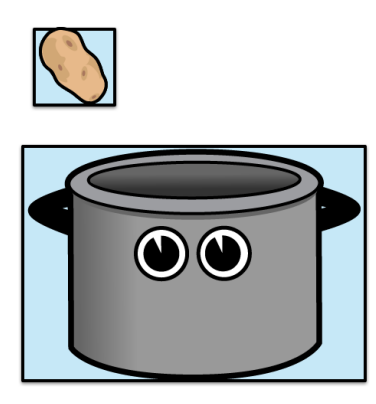

Figure 5.3: The pot frame is too large to use it for collision detection

From the illustration above you can see that the frame of the pot is too large to use it for collision detection. It could easily happen that an object landing on the handle of the pot would still be considered a catch.

Instead of using the pot dimensions we will need to add a separate, smaller, node in SpriteBuilder that marks the catch area.

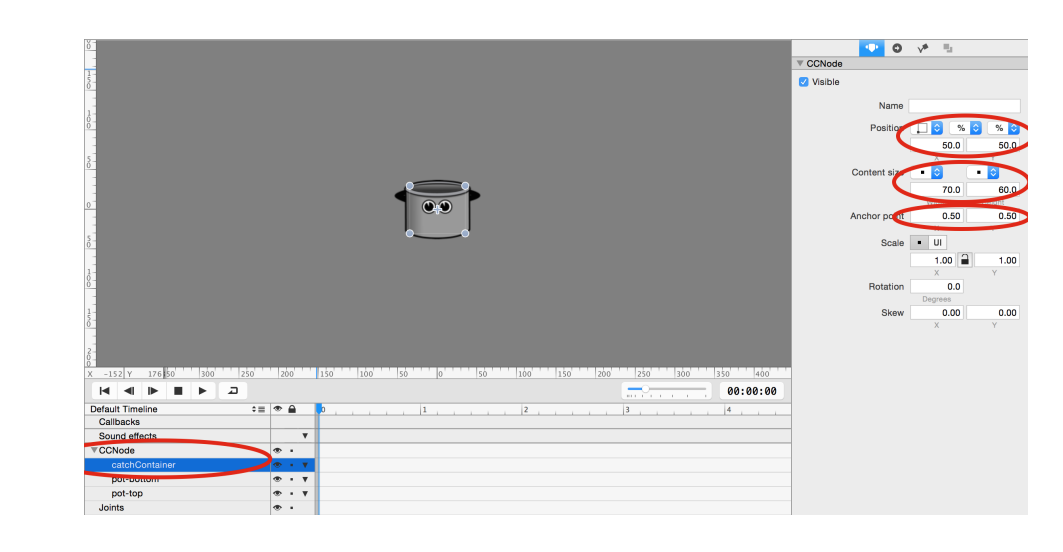

Open the SpriteBuilder project and open *Pot.ccb*

- Figure 5.4: The size and position of this container will determine when objects are caught / missed
	- 1. Add a plain *Node* from the node library and add it as a child to root node, as highlighted in the screenshot above. A short reminder: the easiest way to do this, is dragging the node from the node library into the timeline and dropping it on top of *pot-bottom* node.
	- 2. Set up *Position Type*, *Position* and *Anchor Point* of the container, as shown in the image above
	- 3. Because we want to reference this catch container in code you will need to set a code connection, too. Set the target to *Doc root var* and call the variable catchContainer:

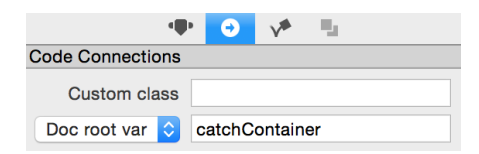

4. Since the container is now connected to the root node of *Pot.ccb*, through the catchContainer property, the root node needs a custom class that has that property. Select the root node and set the custom class to Pot

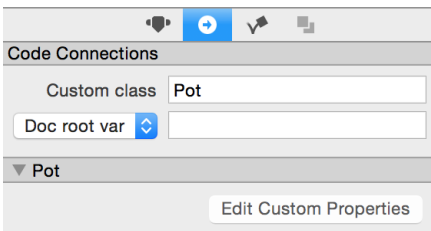

## 5. Publish the SpriteBuilder project

Next, we need to create the Pot class that we just referenced, along with its catchContainer property!

1. Create a new Class in Xcode and name it *Pot*. Make it a subclass of CCNode 2. Add the catchContainer property so that the class definition looks like this: class Pot: CCNode { weak var catchContainer: CCNode! }

Now we have a reference container set up. That container will allow us to test if objects have been caught or dropped. Remember, all of this code will taking place in the *falling step* state.

We can now start implementing falling step method.

```
Add the method stub for the falling step to MainScene.swift:
  func performFallingStep(fallingObject:FallingObject) {
  }
```
Before we can dive into collision detection we will have to take a little detour and talk about node transformations. As part of the introduction to Cocos2D we have discussed that nodes are always positioned relative to their parent node (chapter: 2.2.5). The catch container that we just added in SpriteBuilder is a child of the Pot node. We chose that setup so that the catch container always moves together with the pot.

For our collision detection algorithm we want to compare the position of a falling object to the position of our catch container. **Here the problem arises: falling objects and the catch container have different parent nodes, that means we cannot compare their positions and frames directly.** Since the position is relative to the parent node, comparing nodes with different parents would resolve in unexpected behavior. Take the following illustration as an example:

## *5.1 Catching Objects*

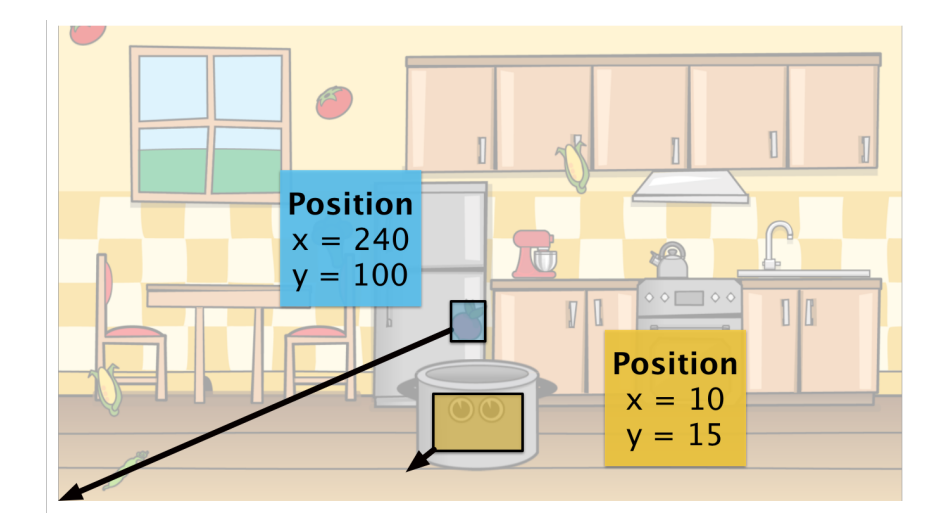

Figure 5.5: Even though the two nodes illustrated above are close to each other, their position values are entirely different, since they are placed relative to different parents

How can we work around this? Luckily Cocos2D exposes a couple of variables and methods that allows us to transform positions and frames between different *node spaces*. Each node lives in the *node space* of its parent. In our example the catch container is in the node space of the pot and the pot is in the node space of the main scene.

If we want to know the position and size of the catching container in the main scene node space, we need to apply the following transform:

```
let containerWorldBoundingBox = CGRectApplyAffineTransform(
  catchContainer.boundingBox(), catchContainer.parent.nodeToParentTransform()
);
```
We are transforming the bounding box of the catch container using the nodeToParent-Transform of the catch container's parent node (the pot). The Cocos2D documentation describes the nodeToParentTransform as following: *Returns the matrix that transform the node's (local) space coordinates into the parent's space coordinates.*

This means after applying the transform we know the position of the catch container in the main scene space. With the dimensions of both nodes in the same space, we can perform the bounding box comparison.

If you are new to graphics programming this concept will likely seem a little confusing; frankly you won't need it too often when working with Cocos2D. If you aren't getting a hold of transforms yet, don't worry about it!

## The role of transforms in graphics programming

Transforms are an essential part of all graphics engines - also of Cocos2D. When determining the positions for all nodes in a scene, Cocos2D starts with the root node. After the root node is laid out, the engine moves to the children of the root node, calculates their position and places them *relative to the root node*. This is repeated all the way down the node hierarchy:

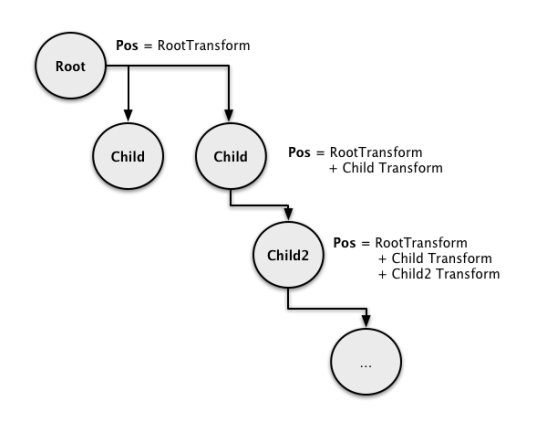

Now that we have a solution for the transformation issue, the rest of the code that we need for the falling step is not too complicated.

First, change the type of our pot property from CCSpriteto Pot so that we can access the catchingContainer property from within MainScene.

#### *5.1 Catching Objects*

Change the code connection property pot within *MainScene.swift* to look like this:

```
weak var pot: Pot!
```
Now we can implement the falling step method! Let's first add the code and then discuss it in detail.

```
Replace the performFallingStep stub with this implementation:
 func performFallingStep(fallingObject:FallingObject) {
    let containerWorldBoundingBox = CGRectApplyAffineTransform(
     pot.catchContainer.boundingBox(), pot.nodeToParentTransform()
    );
    let yPositionInCatchContainer =
      CGRectGetMinY(fallingObject.boundingBox()) <
      CGRectGetMaxY(containerWorldBoundingBox)
    let xPositionLargerThanLeftEdge =
      CGRectGetMinX(fallingObject.boundingBox()) >
      CGRectGetMinX(containerWorldBoundingBox)
    let xPositionSmallerThanRightEdge =
      CGRectGetMaxX(fallingObject.boundingBox()) <
      CGRectGetMaxX(containerWorldBoundingBox)
    if (yPositionInCatchContainer) {
      if (xPositionLargerThanLeftEdge && xPositionSmallerThanRightEdge) {
        // caught the object
       let fallingObjectWorldPosition = fallingObject.parent.
   convertToWorldSpace(fallingObject.positionInPoints)
        fallingObject.removeFromParent()
        fallingObject.positionInPoints = pot.convertToNodeSpace(
   fallingObjectWorldPosition)
```

```
pot.addChild(fallingObject)
      fallingObject.fallingState = .Caught
    } else {
      fallingObject.fallingState = .Missed
   }
 }
}
```
We have already discussed the first statement extensively, we transform the bounding box of our catch container. That allows us to compare its position to the position of falling objects.

The next three lines are each used to determine if the falling object is within the relevant boundaries of our transformed catch container. The CGRectGetMin... utility functions are used to get the lowest/highest value on a certain axis from the bounding box. These three statements check for the conditions outlined in figure 5.2. If all three are true the player has caught the object.

Next, we have an if statement that combines the three boolean variables. The first if statement checks if the falling object is in the *critical area* using the yPositionInCatchContainer constant. Here the y position of the falling object is the only relevant metric. If we aren't in the critical area we do nothing at all - the object is still too far above the pot for us to decide whether the player caught it or not.

If the object is in the critical area we now need to determine if it has been caught or missed. This is where we need the two x position variables. If the object is outside of the bounds we set the fallingState to .Missed.

If the object is inside of the bounds we set the fallingState to .Caught. Additionally we need to ensure that once the object is caught it stays within the pot. Without additional code the caught objects are not attached to the pot. The player could move the pot left or

right and the objects would fall out to the side of the pot. As soon as an object is caught we need to turn it into a child node of the pot, that way they will stick together.

Here we once again need a transform. We want to turn the falling object into a child of the pot instead of being a child of main scene. That means we are moving the object to a different node space. We don't want the player to see this move happen; visually the object should stay at exactly the same position.

In such situations we need to use a two step transform. First, we need to find the *world space* position of the node that we are moving to a different node space. The position in the world space is expressed relative to the world root (in most cases the bottom left corner of the screen) and not relative to the parent node. You can think of the position in world space as a global or absolute position. We can use the world position to find the corresponding relative position in any node space.

Let's take a look at our specific code. First we call:

```
let fallingObjectWorldPosition = fallingObject.parent.convertToWorldSpace(
   fallingObject.positionInPoints)
```
This line asks: *What is the global position, independent of the parent node, of this falling object?* The node that receives this question needs to be the parent node of fallingObject, because that is the node responsible for placing the fallingObject node by applying its transform.

Now that we have saved the position, we remove the node from its parent. Next we perform the second step of the transformation:

```
fallingObject.positionInPoints = pot.convertToNodeSpace(
   fallingObjectWorldPosition)
```
This line asks: *Dear pot, I have a global position for this falling object, could you tell me what the relative position in your node space would need to be? I want the falling object to remain*

*at the same global position after adding it to you as a child.* After we have determined the right position we finally add the falling object to the pot. The object will now switch to a different node space and become a child of the pot without that the player will realize it, awesome!

This was a pretty intense implementation so here's recap what we did to implement the code that runs while our object is in the *falling state*:

- 1. We added a catch container do define the area in which a player can catch objects. We did this because the frame of the entire pot is too large to serve as catch area
- 2. We transformed this catch container from the pot space into the main scene space. We did that because we need the falling object and the catch container to be in the same space in order to compare their positions
- 3. When we determine that an object has been missed we set the state of the falling object to .Missed
- 4. When we determine that an object has been caught we set the state of the falling object to .Caught. Additionally we add the caught object as a child to the pot, to ensure that the object stays within the pot after it has been caught. Before we add the object as a child to the pot we use a two way transform to figure out the position the object needs to have as a child of the pot node

This concludes almost all the features we need for the *falling* step. Later we will come back for some visual tweaks but for now we can move on to the missed state.

This is also a great time for a break and your favorite hot beverage!

## 5.1.5 Implementing the Missed State

Good news: the remaining two steps are a lot simpler. We can implement the *missed* state by restructuring existing code:

Add the method for the *missed* step: func performMissedStep(fallingObject:FallingObject) {

```
// check if falling object is below the screen boundary
  if (CGRectGetMaxY(fallingObject.boundingBox()) < CGRectGetMinY(
 boundingBox())) {
    // if object is below screen, remove it
    fallingObject.removeFromParent()
    let fallingObjectIndex = find(fallingObjects, fallingObject)!
    fallingObjects.removeAtIndex(fallingObjectIndex)
    // play sound effect
    animationManager.runAnimationsForSequenceNamed("DropSound")
  }
}
```
All of this code was part of the update method earlier. All we do here is move it into a separate method. As soon as an object is in the missed state we now that it has fallen below the pot opening and can be no longer caught. Now all we need to do is to wait until the object falls below the screen boundary, then we play our sound and remove it.

## 5.1.6 Implementing the Caught State

The last state is the simplest of all. When we have caught an object we want to create the illusion of the object disappearing into the pot. The first step is adding the object as a child to the pot, we've already done that in the *falling* step.

All we need to do in the *caught* state is wait until the object disappears entirely inside of the pot; then we can remove it.

```
Add the method for the caught step:
  func performCaughtStep(fallingObject:FallingObject) {
    // if the object was caught, remove it as soon as soon as it is entirely
    contained in the pot
    if (CGRectContainsRect(catchContainer.boundingBox(), fallingObject.
    boundingBox())) {
      fallingObject.removeFromParent()
      let fallingObjectIndex = find(fallingObjects, fallingObject)!
      fallingObjects.removeAtIndex(fallingObjectIndex)
    }
  }
```
As soon as the catch container bounding box fully encloses the caught object we can remove it. For the player it will seem that the object disappeared into the inner darkness of our bottomless pot.

## 5.1.7 Time to Test

Now we're finally back to a state where we can run and test the game. You should now be able to catch objects in the game.

The illusion of the objects disappearing in a pot isn't really working at this point. All caught objects get rendered in front of the pot and then suddenly disappear.

Let's fix this issue with a rendering tweak!

# 5.2 A Rendering Tweak

In the previous chapter we've briefly discussed how the rendering order in Cocos2D works. In order to fix our issue we need to dive into some more details.

## 5.2.1 Working with the Z-Order

Throughout this book we are working with a 2D engine. In a 2D engine depth can only be represented by certain objects being placed in front or behind of other objects. Cocos2D uses the following criteria to decide which nodes are rendered in front of other nodes:

- 1. Child nodes are rendered in front of their parent nodes
- 2. Siblings (nodes with the same parent) are rendered in order of their zOrder property; nodes with higher zOrder are rendered in front of nodes with a lower one
- 3. If two siblings have the same zOrder the siblings are rendered in reverse order of how they have been added (the latest added node is rendered in front of all other nodes)

As you can see from the description above the zOrder only affects how siblings are ordered, Cocos2D currently does not have a global zOrder. For our game we want to create the illusion of objects dropping into a pot, we can do that using the Cocos2D z-order. Here's a short reminder of how the z-order influences the rendering order:

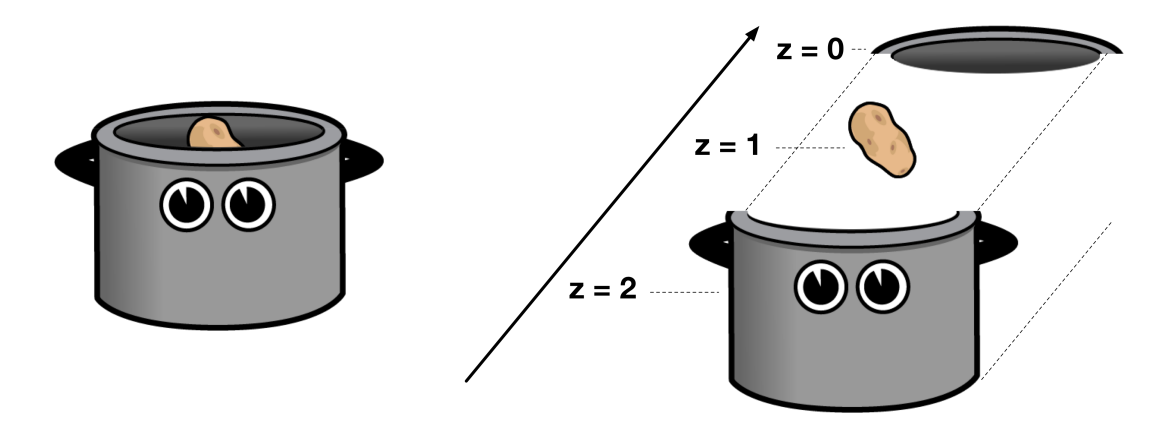

Figure 5.6: Left: Objects on different Layers, Right: How the z-Order influences on which Layer a node is rendered

For this solution to work all the falling objects and the bottom and top part of our pot need to have the same parent node, otherwise we would not be able to use the z-Order to place the falling objects between the two parts of the pot.

You might remember, that we have already taken care of this issue by adding all caught objects to the pot node.

## Global Z-order in Cocos2D

While Cocos2D does not have support for global Z-order at the moment, it is being discussed as a potential feature for future releases. Many games run into issues as discussed above due to the lack of this feature. You can follow the discussion on GitHub: https://github.com/ cocos2d/cocos2d-swift/issues/662.

At the point in time where an object is caught it has the same parent node as the top and bottom part of the pot - this means we can use the zOrder property of these nodes to solve our problem.

There's a neat trick for managing the rendering order in a scene. We can use an enum in which each entry represents a different *layer* in the scene.

Add this enum definition to the Pot class: enum DrawingOrder: Int { case PotTop case FallingObject case PotBottom }

Here we are defining three different layers. Each of them haven an associated integer value that we can directly apply to the zOrder variable of our nodes. This enum describes that the FallingObject layer will be rendered in front of the PotTop layer. By using this enum technique we can easily change the rendering order in scenes without modifying a lot of code.

Next, we need to assign the z0rder values to their corresponding nodes. Let's start with PotTop and PotBottom.

We will need some additional code connections to get access to the two different parts of the pot!

- 1. Open the *Pot.ccb* file in SpriteBuilder
- 2. Select the *pot-bottom* node and assign the following code connection:

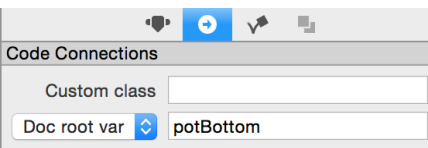

3. Select the *pot-top* node and assign this code connection:

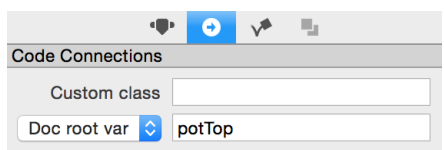

4. Publish the SpriteBuilder project!

Now we can switch back to Xcode and initialize the pot with its correct z-order values.

First, we need to set up the properties for our code connections.

Add the following two properties to the FallingObject class: weak var potTop: CCNode! weak var potBottom: CCNode!

Then we can add the initializer.

```
Add this implementation of didLoadFromCCB that initializes the pots' zOrder to the
Pot class:
func didLoadFromCCB() {
  potTop.zOrder = DrawingOrder.PotTop.rawValue
  potBottom.zOrder = DrawingOrder.PotBottom.rawValue
}
```
Now we need to take care of the falling object. When it is caught, we want to render it between the two pot parts. For this we need to extend the code that marks objects as caught.

Add the relevant line to the if case of the performFallingStep method in the Main-Scene class:

```
...
 if (// caught) {
   ...
   fallingObject.fallingState = .Caught
   fallingObject.zOrder = Pot.DrawingOrder.FallingObject.rawValue
 }
...
```
Great! With this tweak we have completed a significant portion of the core gameplay.

# 5.3 Summary

In this chapter we have completed what we call the *core mechanic* of our game. A player can drag the catching pot across the screen and collect items.

Along the way you have learned how to incorporate state machines into the codebase of your game. I hopefully could show that they are a great tool to structure your gameplay code.

You have also learnt how to transform node positions and sizes between different node spaces and how to work with the z-order to create a 3D feel in a 2D world.

To turn the core mechanic that we have built in this chapter into a game, we will need to add some rules and game modes. We will tackle that throughout the next chapter.

# 5.3.1 Grab the Source Code

You can find the Source Code for this chapter on GitHub: https://github.com/ SpriteBuilder-Book/Code/tree/master/Chapter5/.